#### RESEARCH ARTICLE OPEN ACCESS

# **"COMPUTER SYSTEM ANALYSIS USING R ANALYTICS LANGUAGE"**

**Mona Nibrad<sup>1</sup> , PoojaShinde<sup>2</sup> , BhawanaKarankar<sup>3</sup> ,Sima Urkude<sup>4</sup>**

- *1(Department of Computer engineering, SRPCE , Nagpur*
- *2 (Department of Computer engineering, SRPCE , Nagpur*
- *3 (Department of Computer engineering, SRPCE , Nagpur*

 *4 (Department of Computer engineering, SRPCE , Nagpur*

#### **ABSTRACT:**

It is an interesting application, if you have ever wondered how does your system know what you are doing right now. Framework examination and configuration identifies with forming associations, enhancing execution and accomplishing destinations for productivity and growth.Our objective is to perform investigation on the given dataset and make a summed up characterization which would foresee the client's physical movement with adequate certainty. Additionally, we had to focus on detection of change point of the user's physical task .humanwork acknowledgment has captivated numerous analysts because of its basic difficulties and an assortment of utilizations.This undertaking is to a great degree testing attributable to the unpredictability and assorted variety of human exercises. Human-focused figuring is a rising examination ?eld that intends to comprehend human conduct and coordinate clients and their social setting with PC frameworks. .The way toward changing over information into learning, knowledge and comprehension is Data examination, which is a basic piece of insights. For the effective processing and analysis of big data, it allows users to conduct a number of tasks that are essential.

*Keywords***: Human Motion Analysis, Data analysis***.*

### **I.INTRODUCTION**

R is an included suite of programming offices for information administration, count and graphical show. A powerful information taking care of and storerooms, graphical offices for information investigation and show either straightforwardly at the PC. R is one of these tools which serve an excellent quality of data analysis."One of of R's qualities is the straight forwardness with which all around planned production quality plots can be delivered, including scientific images and formule bebe be created including numerical images and recipe delivered, including scientific images and formulae where needed.

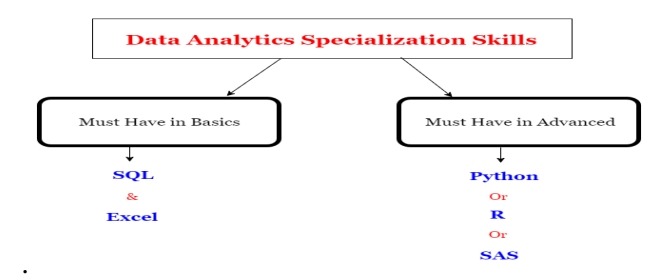

 **Fig1: Data and server sites**

# **II. ANALYSIS OF DATA**

Analysis of Big Data It usually requires computing of higher performance in order to carry out the analysis in limited time. For this, one of the arrangements is that the procedures are parallelized keeping in mind the end goal to be executed on the circulated stage, to ad lib the season of information examination. This requirement can be satisfied with the use of Cloud Computing. The cloud is always more efficient than the distributed structures such as grid in many aspects. Subsequently in the examination of enormous information, distributed computing assumes an indispensable part in executing different undertakings.

### **III. HISTORY OF R**

HISTORY OF R For last fifteen years R has been in the development and is the successor of S, which is a statistical language, developed at Bell Labs in 1970s. The source code of R is composed in three dialects, to be specific C++, FORTRAN and in R itself. It is a translated dialect and is selected predominantly for lattice estimation. R was initially made by RossIhaka and Robert Gentleman at the University Of Auckland, New Zealand. Furthermore, subsequently is apropos named after the main letters of its makers and it is as of now created by the R advancement Core Team.(Ramirez et al., 2015).

### **A. R STUDIO**

 R studio is an IDE for user to run R in more efficient and easy manner. It is open source software. R compiles and runs on various platforms of UNIX, Mac OS and Windows.

**1. WORKING WITH THE R ENVIRONMENT**  Before R studio, R dialect from the standard site is to be introduced.

### **1.1 STEPS FOR INSTALLING R**

Go for Site cran.r-project.org. Select the OS you lean toward . Select the form according to the necessity. (Most recent R rendition is 3.2.3, discharged on 2015-12-10). Take after the establishment systems and give the goal envelope to the document**.** 

#### **1.2 STEPS FOR INSTALLING R STUDIO**

 Go for http://www.rstudio.com/ 2. Download the IDE for desktop or choose option as per the requirement. 3. Follow the installation steps and provide the source location for the software.

#### **R IDE**

The R comfort needs in giving the different perception choices, henceforth we choose the IDE R Studio. The IDE is fundamentally isolated into 4windows.

### **1. CONSOLE:**

It is where you can type in summons and see yield.

### **2. WORKSPACE TAB:**

 It stores any protest, esteem, work you make in your R content. It demonstrates all the dynamic protests as of now been utilized.

### **3. HISTORY TAB:**

 It shows the rundown of orders utilized up until now. It is useful amid testing and running procedures. Here either whole list of history can be saved or you can select the commands as per requirement and send them to R script tab, to keep

the track of your current work.

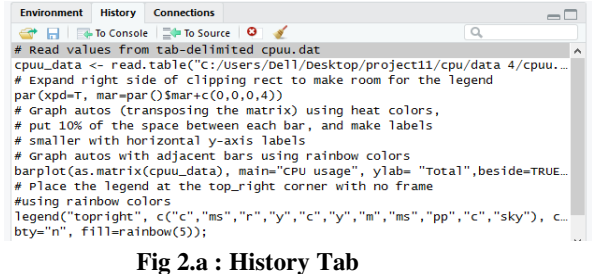

**IV. WORKING :**

#### **4. FILE TAB:**

Displays all folders and files in your default workspace as if you were on the PC window.

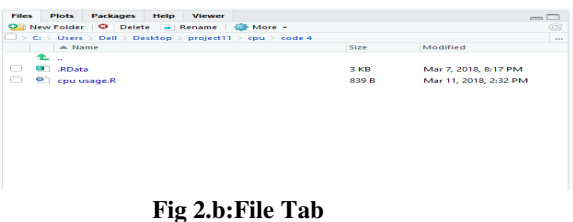

### **5. PLOT TAB:**

It represents all the graphs and statistical figures. To extract the graph or plot, Click on the "Export" tab where you can save the file as image or PDF format. For handy use of the graphs in Word file, in Plot tab, Click Export  $=\geq$  Copy Plot to Clipboard  $=\geq$  select metafile =>use it in the word file.

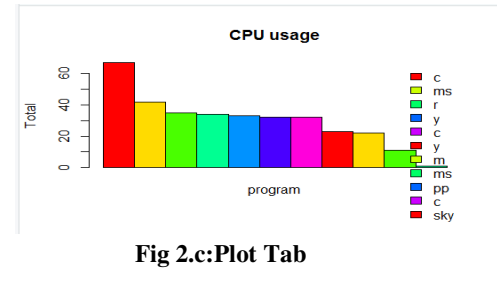

## **C. PACKAGE TAB**

 It provides a list of series of packages or add-ons included in the installation of R studio. Those Packages (from the list) which are checked is loaded into R, Those which are not, commands related to them won't work, and you need to select them or type in the console: #this will check for the foreign package Library (foreign)

### **1.HELP TAB:**

It gives you brief information about required attribute or function or method.

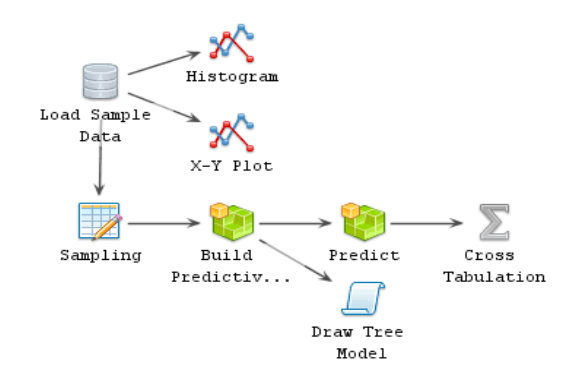

 **Fig 3: R-analytics data analysis** 

The first thing we will be doing is loading our sample data, and by using R analytics and its platform, we will draw Histogram and X-Y plot. The histogram will give us idea about the processing speed of the system and X-Y plot can give us the idea about the relation between various parameter, which we will use to draw the analytics. As more and more data we collect, we can sample the data which is useful, using sampling data, we can build predictive model, which will optimize our cross data tabulation, which will give us the idea about prediction and how accurately we can detect the manager for our model.

### **V. MODULES**

#### **PC information putting away module:**

Computer information stockpiling, regularly called capacity or memory, is an innovation comprising of PC segments and recording media that are utilized to hold computerized information.

#### *International Conference on Emanations in Mordern Engineering Science & Management (ICEMESM-2018)*

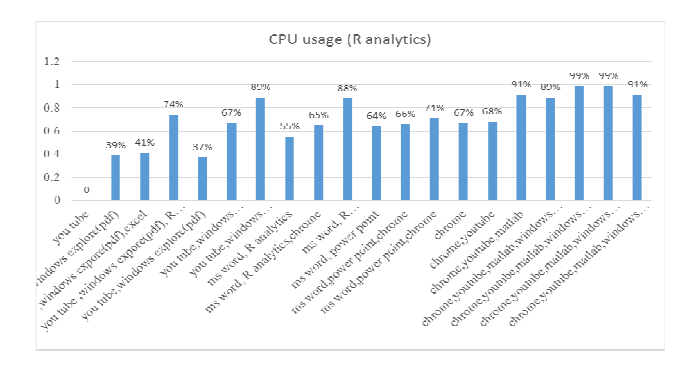

**Fig 4.a: Data putting away B**.

**R examination information investigation module:** 

Data investigation is the way toward looking at informational indexes keeping in mind the end goal to make determinations about the data they contain, progressively with the guide of specific frameworks and programming.

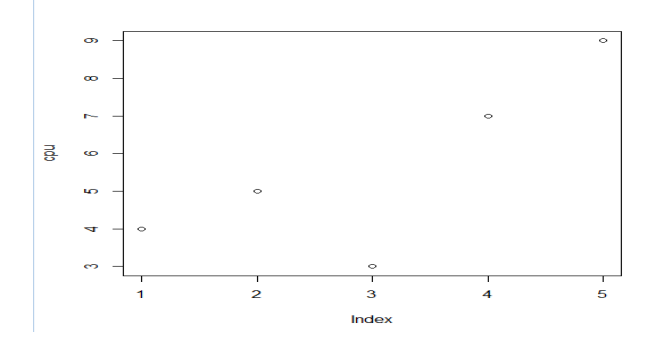

 **Fig 4.b: Data examination** 

### **VI. CONCLUSION**

The propose worked different representation and recognition strategies classified according to the complexity of action. The entire grouping process including pre-handling, highlight extraction, and Classification , was done on the gadget . It usually requires computing of higher performance in order to carry out the analysis in limited time. User friendly screens are provided. It has been efficiently employed as a Task management mechanism. It has been thoroughly tested and implemented.

# **REFERENCE**

[1].Davide Anguita1,Alessandro Ghio1, Luca Oneto1."A Public Domain Dataset for Human Activity Recognition Using computer", Bruges (Belgium), 24-26 April 2013.

[2].Pekka Siirtola and Juha Röning,published by 2015."Recognizing HsumanActivities User independently on system", Pervasive 2004 pp. 1-- 17 (2015).

[3].Geetanjali Vinayak Kale,VarshaHemant Patil,published by 2016."A Study of Vision based Human Motion Recognition and Analysis 108(12):4–18, 2016.

[4] R. Poppe. "Vision-based human motion analysis": An overview. Computer Vision and Image Understanding, 108(1-2):4–18, 2007.

[5] R. Poppe. Vision-based human motion analysis: An overview. Computer Vision and Image Understanding, 108(1-2):4–18, 2007.

 [6] P. Lukowicz, J.A. Ward, H. Junker, M. St¨ager, G. Tr¨oster, A. Atrash, and T. Starner. Recognizing workshop activity using body worn microphones and accelerometers. Proceedings of the 2nd Int Conference Pervasive Computing, pages 18–22, 2004.

 [7] D.M. Karantonis, M.R. Narayanan, M. Mathie, N.H. Lovell, and B.G. Celler. Implementation of a real-time human movement classifier using a triaxial accelerometer for ambulatory monitoring. IEEE Transactions on Information Technology in Biomedicine, 10(1):156–167, 2006.

 [8] R. Nishkam, D. Nikhil, M. Preetham, and M.L. Littman. Activity recognition from accelerometer data. In Proceedings of the Seventeenth Conference on Innovative Applications of Artificial Intelligence, pages 1541–1546, 2005.

 [9] L. Bao and S.S. Intille. Activity recognition from user-annotated acceleration data. In T. Kanade, J. Kittler, J.M. Kleinberg, F. Mattern, J.C. Mitchell, O. Nierstrasz, C. PanduRangan, B. Steffen, D. Terzopoulos, D. Tygar, M.Y. Vardi, and A. Ferscha, editors, Pervasive Computing, pages 1–17. 2004.

[10] J.R. Kwapisz, G.M. Weiss, and S.A. Moore. Activity recognition using cell phone accelerometers. SIGKDD Explorations Newsletter, 12(2):74–82, 2011